## **Содержание**

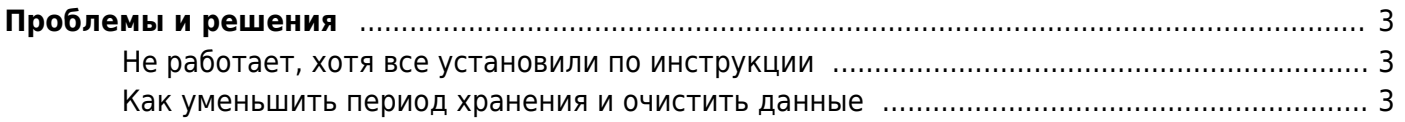

## <span id="page-2-0"></span>**Проблемы и решения**

## <span id="page-2-1"></span>**Не работает, хотя все установили по инструкции**

Если вы все установили и настроили по инструкции, а в разделе DPIUI2 "QoE Аналитика" пусто, то вот перечень шагов, которые стоит выполнить, прежде чем обращаться в тех. поддержку.

- 1. Проверьте правильность установки времени и таймзоны на серверах с dpiui2 и QoE Stor. Попробуйте в dpiui2 установить большой период. Если дело в таймзоне, данные появятся. Правильно настройте время на серверах dpiui2 и QoE Stor, перезапустите серверы полностью **(Если изменили таймзону, БД надо [удалить](https://wiki.vasexperts.ru/doku.php?id=dpi:dpi_components:qoestor:commands:start#удалить_схему_бд) и [создать заново\)](https://wiki.vasexperts.ru/doku.php?id=dpi:dpi_components:qoestor:commands:start#создать_обновить_схему_бд)**.
- 2. На сервере с QoE Stor проверить, [создана ли БД.](https://wiki.vasexperts.ru/doku.php?id=dpi:dpi_components:qoestor:commands:start#проверить_создана_ли_бд) Если БД не создана, [создать ее](https://wiki.vasexperts.ru/doku.php?id=dpi:dpi_components:qoestor:commands:start#создать_обновить_схему_бд) [командой.](https://wiki.vasexperts.ru/doku.php?id=dpi:dpi_components:qoestor:commands:start#создать_обновить_схему_бд)
- 3. На сервере с QoE Stor [проверить, есть ли данные в БД.](https://wiki.vasexperts.ru/doku.php?id=dpi:dpi_components:qoestor:commands:start#проверить_есть_ли_данные_в_бд) Либо посмотреть, как наполняются партиции через веб-интерфейс в разделе QOE АНАЛИТИКА / АДМИНИСТРАТОР / Информация о табличном пространстве.
- 4. Проверить, [запущены ли ресиверы](https://wiki.vasexperts.ru/doku.php?id=dpi:dpi_components:qoestor:commands:start#проверить_запущены_ли_ресиверы) и [перезапустить ресиверы](https://wiki.vasexperts.ru/doku.php?id=dpi:dpi_components:qoestor:commands:start#перезапуск_ресиверов_и_конфигурации), если требуется.
- 5. На сервере с QoE Stor проверить логи ресиверов в папке

/var/qoestor/backend/logs

В логах не должно быть ошибок. Должна быть видна ротация дампов и запись их в БД.

- 6. На сервере с QoE Stor проверить, [прослушиваются ли порты 1500 и 1501.](https://wiki.vasexperts.ru/doku.php?id=dpi:dpi_components:qoestor:commands:start#проверить_слушают_ли_ресиверы_порты_и_есть_ли_соединение)
- 7. Перезапустить все ресиверы на всякий случай [командой.](https://wiki.vasexperts.ru/doku.php?id=dpi:dpi_components:qoestor:commands:start#перезапуск_ресиверов_и_конфигурации)
- 8. Еще раз проверить [настройки экспорта ipfix на dpi](https://wiki.vasexperts.ru/doku.php?id=dpi:dpi_components:qoestor:configuration:dpi:start).
- 9. На сервере с DPIUI2 проверить [настройки подключения GUI к QoE Stor.](https://wiki.vasexperts.ru/doku.php?id=dpi:dpi_components:dpiui:configuration:start)
- 10. На сервере с QoE Stor проверить, запущена ли СУБД ClickHouse [командой](https://wiki.vasexperts.ru/doku.php?id=dpi:dpi_components:qoestor:commands:start#проверить_работает_ли_бд). Убедитесь, что достаточно оперативной памяти на сервере.
- 11. На сервере с QoE Stor проверить

/var/log/clickhouse-server/clickhouse-server.err.log

Если есть необходимость очистить все данные в БД, то на сервере с QoE Stor надо

- 1. Удалить БД [командой.](https://wiki.vasexperts.ru/doku.php?id=dpi:dpi_components:qoestor:commands:start#удалить_схему_бд)
- 2. Пересоздать БД [командой.](https://wiki.vasexperts.ru/doku.php?id=dpi:dpi_components:qoestor:commands:start#создать_обновить_схему_бд)

## <span id="page-2-2"></span>**Как уменьшить период хранения и очистить данные**

Очистка данных производится модулем dpiui2. На сервере, где установлен dpiui2, в файле

/var/www/html/dpiui2/backend/.env

измените параметры

QOESTOR\_MAIN\_LOG\_PARTITIONS\_LIFE\_TIME\_HOUR=2

Выполните рестарт

dpiui2 queue:restart